47 - 215 Statutory Reports

 $\odot$ 

### NOTICE (Contd.)

### **Procedure for Remote e-Voting and e-Voting during the AGM**

- 20. The instructions to members for remote e-voting, e-voting during the AGM and to join/attend the AGM are:
	- a) In compliance with the provisions of Section 108 of the Act, Rule 20 of the Companies (Management and Administration) Rules, 2014 (as amended from time to time) and Regulation 44 of the SEBI (Listing Obligations and Disclosure Requirements) Regulations, 2015, (the "**SEBI Listing Regulations**"), the Company has provided to its members, the facility to exercise their right to vote on resolutions proposed to be passed at the 38<sup>th</sup> AGM by electronic means. Accordingly, the Company has engaged the services of NSDL to facilitate its members to cast their votes by using remote e-voting system as well as e-voting on the date of the AGM.
	- b) Members casting their votes through remote e-voting prior to the AGM may also attend/participate in the AGM through VC/OAVM but shall not be entitled to cast their votes again.
	- c) Members who have not cast their votes on the resolutions through remote e-voting, will be able to vote at the meeting through the online e-voting facility at the AGM.
	- d) Only those members, who are present at the AGM through VC/OAVM facility and have not cast their votes on the resolutions through remote e-voting and are otherwise not barred from doing so, shall be eligible to vote through e-voting system at the AGM.

 $j$ ) The details of the process and manner for rem e-voting, e-voting during the AGM are explair below.

NSDL e-voting system consists of "Two Steps which are mentioned below:

- e) Once the vote on a resolution is cast by a member through remote e-voting/e-voting, the concerned member shall not be allowed to change it subsequently or cast the votes again.
- f) A person who is not a member as on the cut-off date should treat this Notice of AGM for information purpose only.
- g) The remote e-voting period commences on **Sunday, July 30, 2023 (9.00 a.m)** and ends on **Wednesday**, **August 2, 2023 (5.00 p.m)**. During this period, the members of the Company holding shares either in dematerialised form or in physical form (as on the cut-off date of **Thursday, July 27, 2023**) may cast their votes by remote e-voting. The remote e-voting module shall be disabled by NSDL for voting thereafter.
- h) The voting right of members shall be in proportion to their share in the paid-up equity share capital of the Company as on the cut-off date i.e. **Thursday, July 27, 2023**.
- i) Any person holding shares in physical form and non-individual members who become a member of the Company after dispatch of the Notice of the meeting and holding shares as on the cut-off date i.e., **Thursday, July 27, 2023**, may obtain the login id and password by sending a request at evoting@ nsdl.co.in. However, if member is already registered with NSDL for remote e-voting, then he/she can use his/her existing user id and password for casting his/her vote.

If he/she has forgotten his/her password, he/she can reset the password by using "Forgot User Details/ Password" or "Physical User Reset Password" option available on [www.evoting.nsdl.com](http://www.evoting.nsdl.com/) or call on +91 22- 4886 7000 and +91 22- 2499 7000.

Step 1: Access to NSDL e-voting system; and

Step 2: Cast vote electronically and on NSDL e-voting system.

#### **Step 1: Login method for e-voting**

In terms of SEBI circular CFD/CMD/CIR/P/2020/2 dated December 09, 2020 on "e-voting facil provided by Listed Companies" individe members holding securities in demat mode

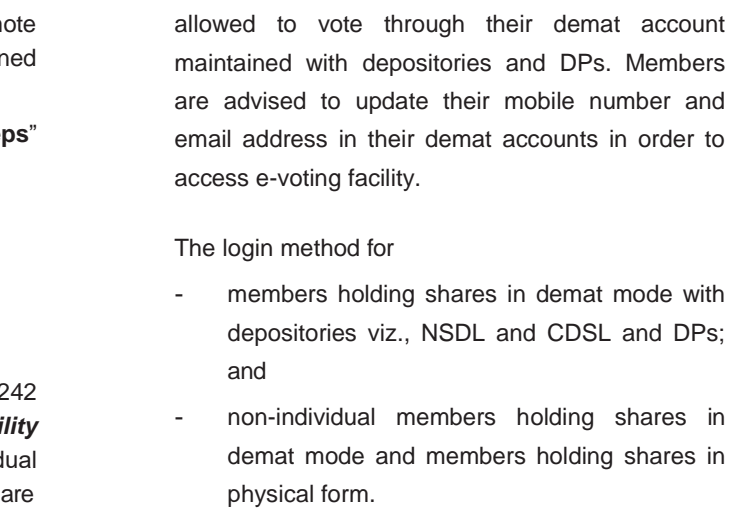

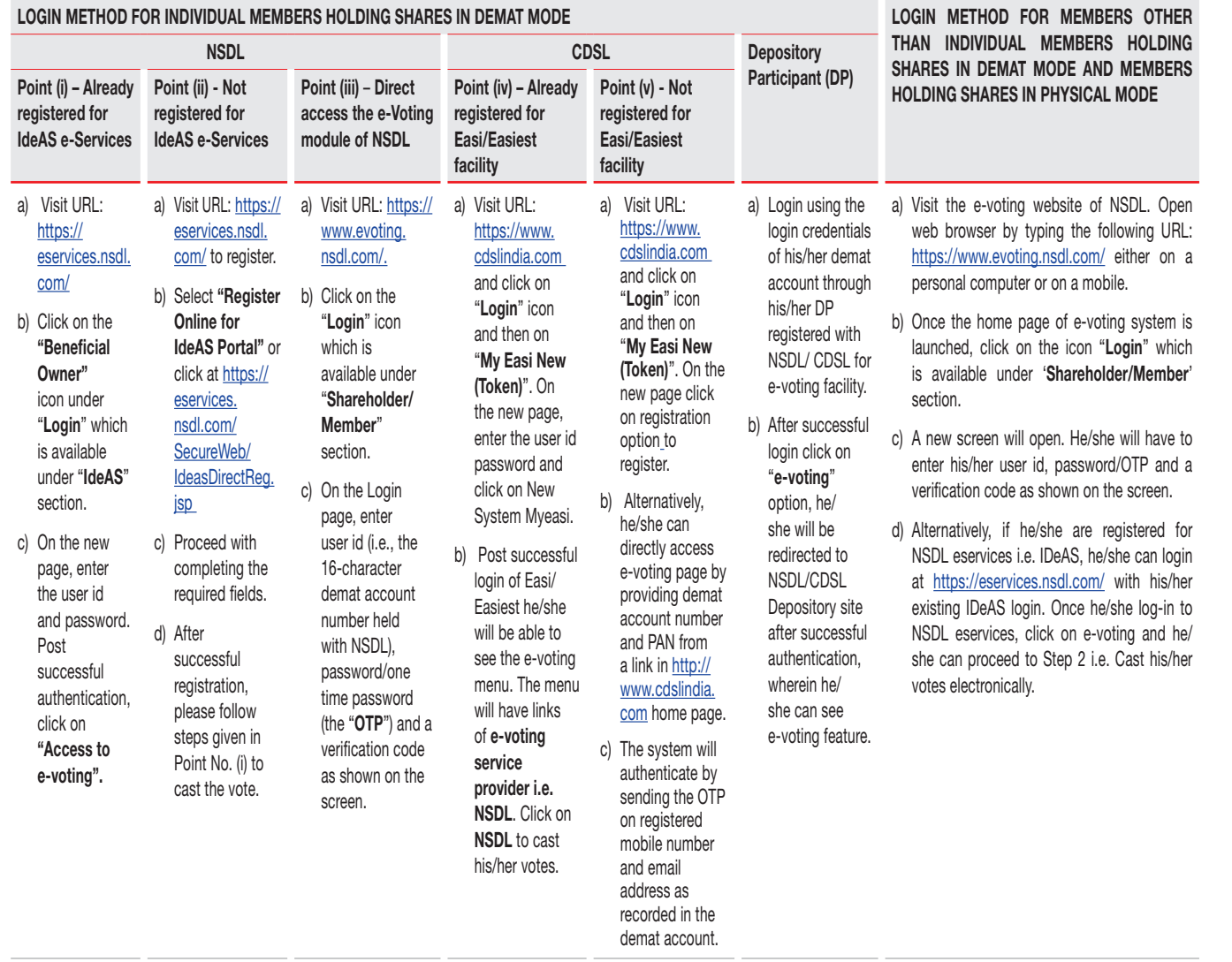

### 

Important Note: Members who are unable to retrieve user id/password are advised to use Forget user id and forget password option available at above mentioned website.

 $\odot$ 

# NOTICE (Contd.)

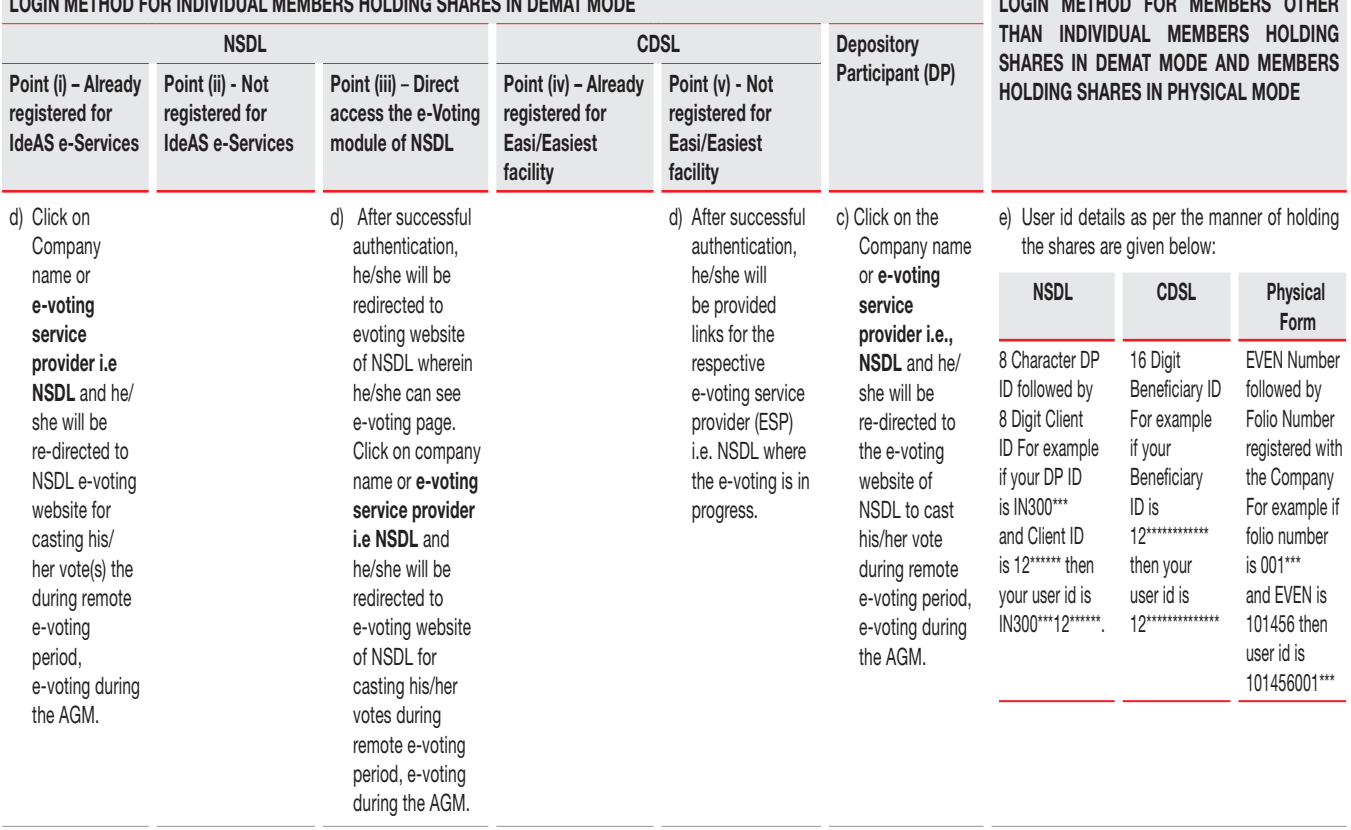

Members can also download NSDL Mobile App "NSDL Speed-e" facility by scanning the QR code mentioned below for seamless voting experience.

#### **NSDL Mobile App is available on**

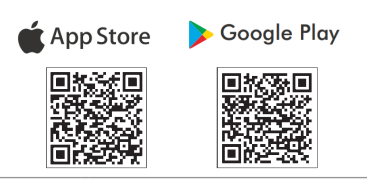

Members holdin[g securities in dema](mailto:evoting@nsdl.co.in)t mode may contact at following helpdesk of NDSL and CDSL in case of any technical issues relating to login through respective depositories.

NSDL : Email on [evoting@nsdl.co.in or call on + 91](mailto:helpdesk.evoting@cdslindia.com) 22 - 4886 7000 and + 91 22 - 2499 7000

CDSL : Email on helpdesk.evoting@cdslindia.com or call on toll free no. 1800 22 55 33

47 - 215 Statutory Reports

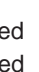

## NOTICE (Contd.)

**Step 2: Method to cast vote electronically on NSDL e-Voting system**

**Method for casting the vote electronically on NSDL e-voting system** • After successful login at Step 1, member will be able to see all the companies "EVEN" in which he/she is holding shares and whose voting cycle and general meeting is in active status.

- Select "**EVEN**" of JM Financial Limited viz., **124338** to cast votes during the remote e-voting period and casting votes during the AGM.
- Now he/she is ready for e-voting as the voting page opens.
- Cast the vote by selecting appropriate options i.e. assent or dissent, verify/ modify the number of shares for which members wish to cast his/her vote and click on "**Submit**" and also "**Confirm**" when prompted.
- Upon confirmation, the message "**Vote cast successfully**" will be displayed.
- Members can also take the printout of the votes cast by him/her by clicking on the print option on the confirmation page.
- Once members confirm the vote on the resolution, he/she will not be allowed to modify his/her vote.
- k) Password details for members other than individual members are given below.
	- i. If members are already registered for e-voting, they can use their existing password to login and cast their votes.
	- ii. If members are using NSDL e-voting system for the first time, they will need to retrieve the '**initial password**' which was communicated to them. Once member retrieve the '**initial password**', they will need to enter the '**initial password**' and the system will force them to change their password.
	- iii. How to retrieve your 'initial password'?

If email address is registered in the member's demat account or with the Company, the 'initial password' is communicated to the member on his/her email address. Member can trace the email sent to him/ her by NSDL in his/her mailbox. Open the email and open the attachment i.e. 'a' .pdf file. The password to open the .pdf file is his/ her 8-digit client Id for NSDL account, last 8 digits of client Id for CDSL account or folio number for shares held in physical form. The .pdf file contains his/her 'user id' and his/ her 'initial password'.

If member's email address is not registered, please follow steps mentioned in '**process for those members whose email addresses are not registered'**.

- l) If a member is unable to retrieve or have not received the "**initial password**" or have forgotten his/her password:
	- i. Click on "**Forgot User Details/Password**?" (If member is holding shares in the demat account with NSDL or CDSL) option available on www.evoting. nsdl.com
	- ii. "**Physical User Reset Password**?" (If member is holding shares in physical mode) option available on [www.evoting.nsdl.com.](http://www.evoting.nsdl.com/)
	- iii. If a member is still unable to get the password by aforesaid two options, he/she can send a request at [evoting@nsdl.co.in](mailto:evoting@nsdl.co.in) mentioning their demat account number/folio number, PAN, name and registered address, etc.
	- iv. Members can also use the OTP based login for casting the votes on the e-voting system of NSDL.
- m) After entering the password, tick on agree to "**Terms and Conditions**" by selecting on the check box.
- n) Now, member will have to click on "**Login**" button.
- o) After clicking on the "**Login**" button, Home page of e-Voting will open.
- p) **Process for those members whose email addresses are not registered with the depositories for procuring user id and password and registration of email ids for e-voting for the resolutions set out in this Notice:**
- i. In case shares are held in physical mode please provide folio no., name of member, scanned copy of

the share certificate (front and back), self-attested scanned copy of PAN card, self-attested scanned copy of Aadhaar card by email to ecommunication@ jmfl.com.

- ii. In case shares are held in demat mode, please provide DPID-CLID (16 digit DPID + CLID or 16 digit beneficiary ID), name, client master or copy of consolidated account statement, self-attested scanned copy of PAN card, self-attested scanned copy of Aadhaar card to [ecommunication@jmfl.com](mailto:ecommunication@jmfl.com) If he/she is an individual member holding securities in demat mode, you are requested to refer to the login method explained at **step 1 (A)** i.e. **Login method for e-voting and joining virtual meeting for Individual members holding securities in demat mode**.
- iii. Alternatively shareholders/members may send a request to [evoting@nsdl.co.in](mailto:evoting@nsdl.co.in) for procuring user id and password for e-voting by providing above mentioned documents.

**60** / JM Financial Limited Annual Report 2022-23 / **61**

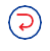

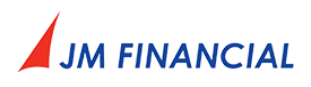

#### **Procedure for joining the AGM through VC/OAVM:**

- 21. Instructions to members to join/attend the AGM through VC/OAVM are as under.
	- a) Members may refer the steps mentioned in point no. 20 for **Access to NSDL e-voting system** of the AGM Notice.
	- b) After successful login, click the link of "**VC/OAVM link**" placed under "**Join meeting**" menu against company name. The link for VC/OAVM will be available in Shareholder/Member login where the EVEN of Company viz., **124338** will be displayed.
	- c) Facility for joining the AGM through VC/OAVM shall be opened thirty (30) minutes before the time scheduled for the AGM and shall be kept opened throughout the proceedings of AGM. This does not include large members (members holding 2% or more shareholding), promoters, institutional investors, directors, key managerial personnel, the chairperson of the audit committee, nomination and remuneration committee and stakeholders' relationship committee, auditors, etc., who are allowed to attend the AGM without restrictions.
	- d) Members who do not have the user id and password for e-voting or have forgotten the user id and password may retrieve the same by following the e-voting instructions mentioned in the notice to avoid last minute rush.
	- e) Members will be allowed to attend the AGM through VC/OAVM on first come first serve basis.
	- f) Members are encouraged to join the AGM through laptops with Google Chrome for better experience.
	- g) Members will be required to allow "camera" and use internet with a good speed to avoid any disturbance during the meeting.